## St. John's Catholic Church

## **Members Guide to My Own Church**

St. John's has a new system called ConnectNow Family Suite. A component of Family Suite is a My Own Church portal for you to view and update your family information. Other things you can do in Family Suite see the ministry schedule and your giving history.

Using My Own Church is easy, but here are some steps to get registered in ConnectNow Family Suite and how to update and view your information.

Steps for setting up your My Own Church account:

- 1. Go to:<https://connectnow.parishsoft.com/winona>
- 2. When you get to the sign in screen, click the "New User?" link (see image below). You'll be prompted to request an account.

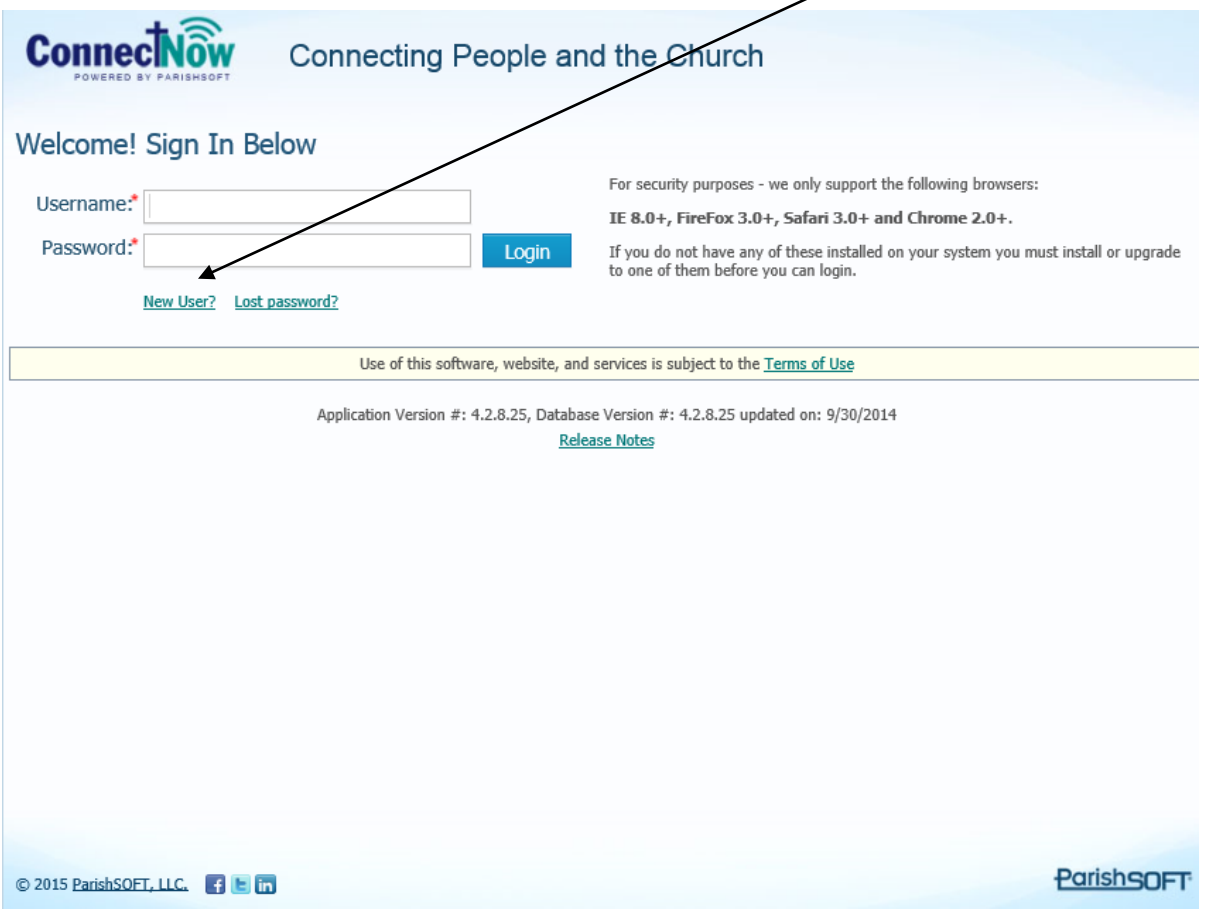

3. You will then go to the New User Registration Form (see image below). Please fill out the form by adding your information. Once completed click Submit Registration.

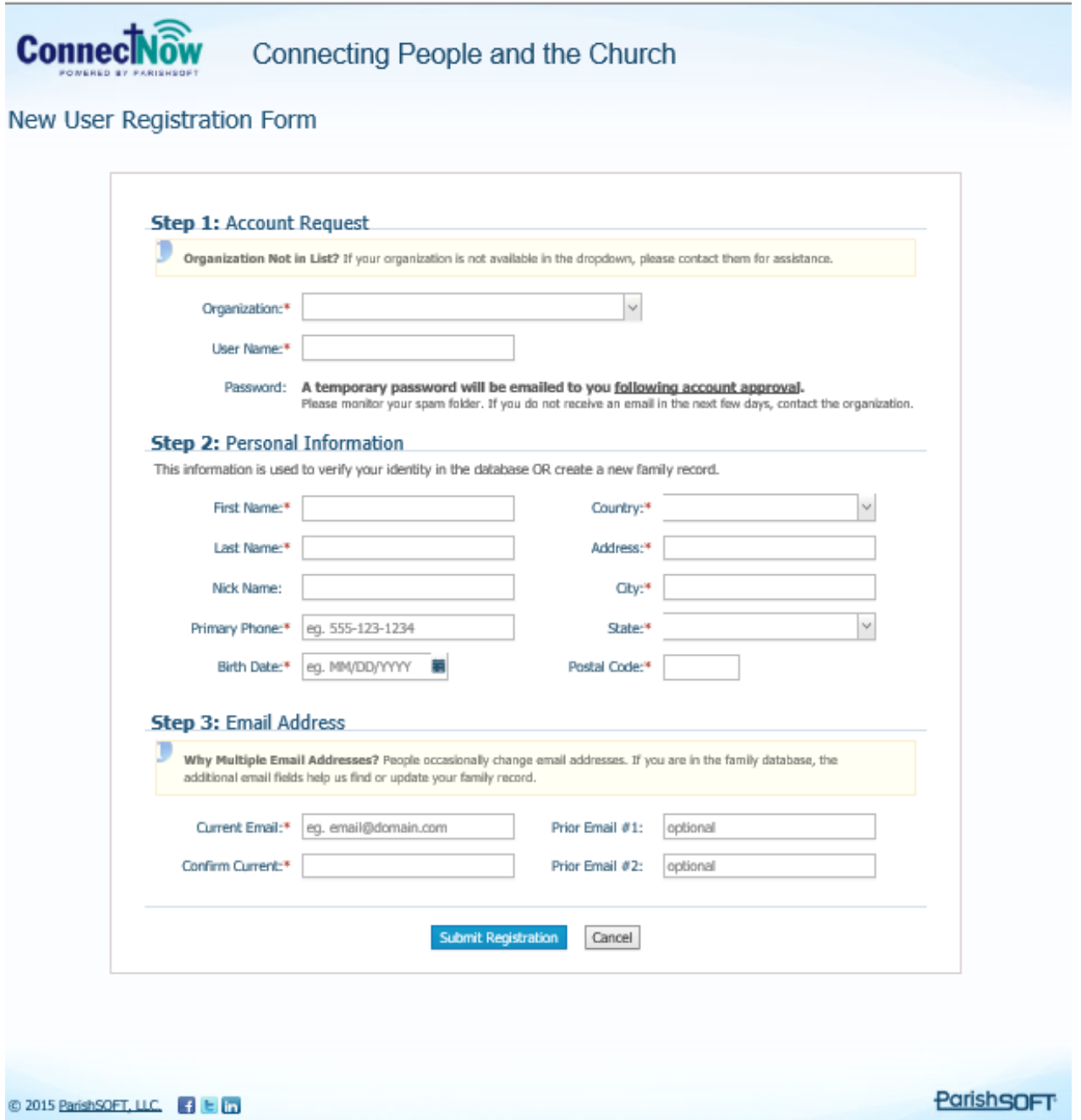

4. After the parish staff approves your account, you will receive an email with a link to log in to My Own Church.

## **Update Family and Member Information and Set Publish Preferences**

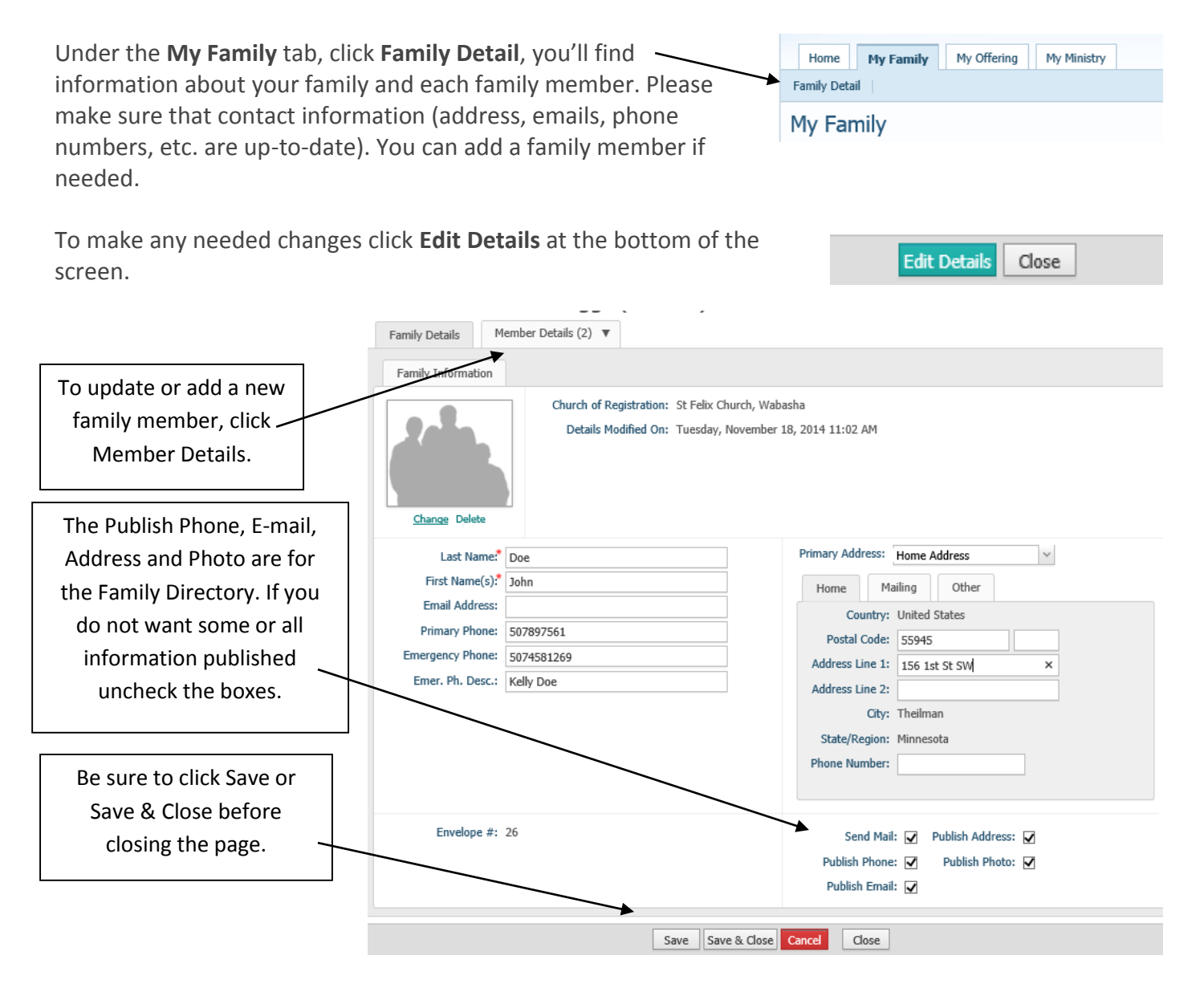

\*\*Remember that **only** church families with login credentials will have access to your family information in the My Own Church pictorial directory, and individual member information is not published. My Own Church **does not** publish your information to the general public. \*\*

*Note: Before any changes you made will take effect, they must be approved by parish staff. So if you don't see changes take place immediately, the changes will be updated soon.*

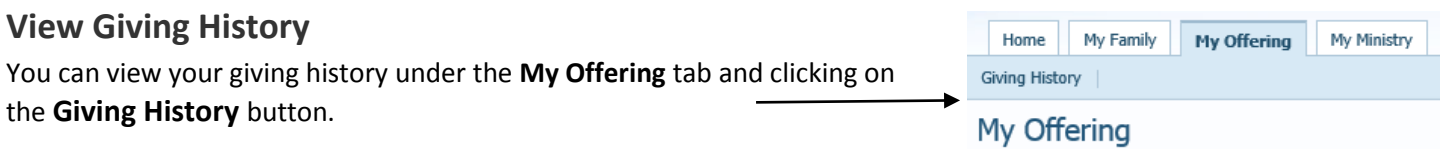

Notice that you can view giving history for the whole family or look at giving by member.

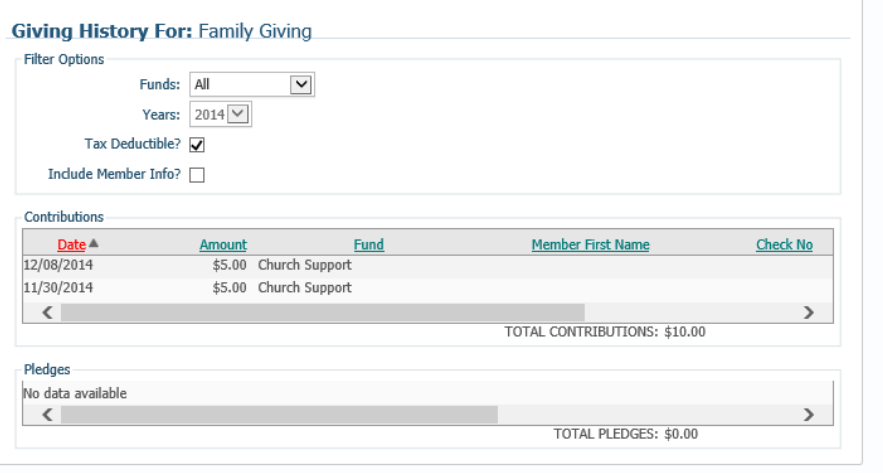

It's always a good idea to double-check our records with yours. Please be aware the IRS verbiage is not in the giving history and cannot be used for tax purposes. An end of year statement will still be given to you. If you have questions about your giving history or think we may have made an error, please contact Sarah at (507) 625-3131 or email sdenn@stjohnsmanako.net.